## WindowsのPCでページ内検索をする方法

## ①検索したいページを表示します。

ここでは「RIFE LIFE / RIFE REMEDYの体験談」でページ内検索を行います。

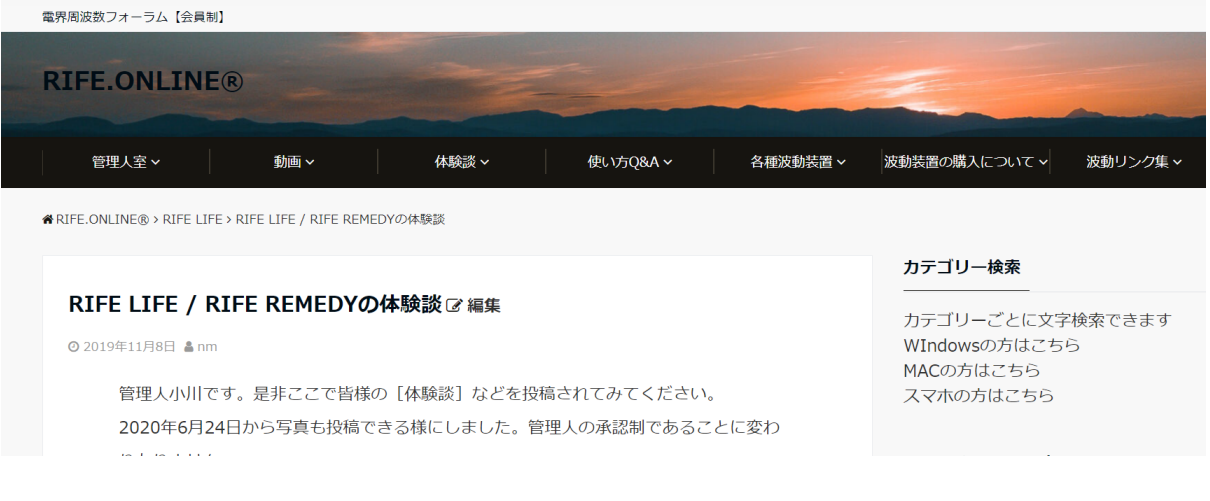

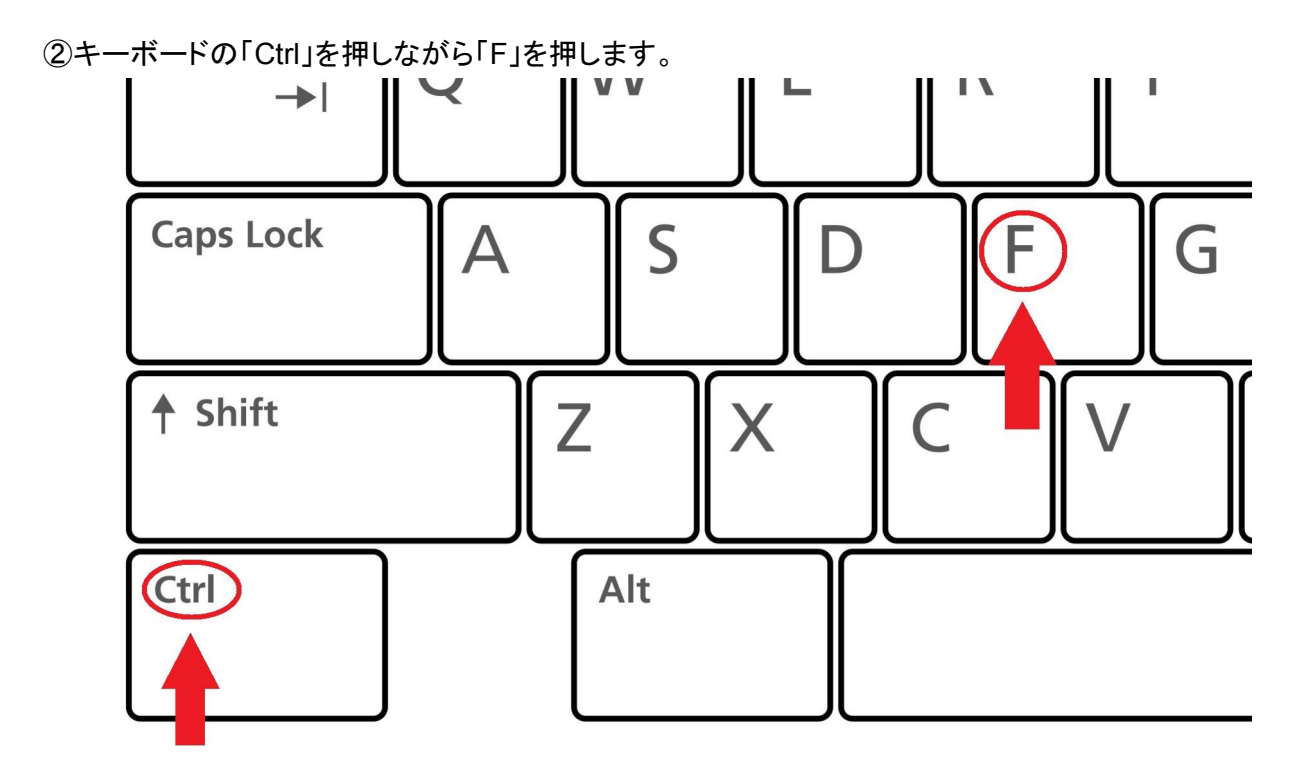

③画面の上部にウィンドウが表示されますので、検索したい文字を入力します。

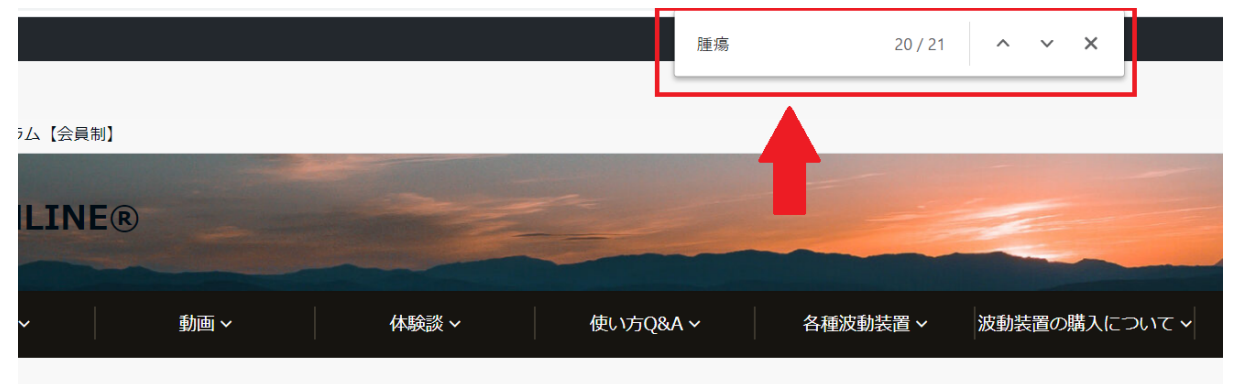

> RIFE LIFE > RIFE LIFE / RIFE REMEDYの体験談

## FE / RIFE REMEDYの体験談

18日 & nm

|人小川です。是非ここで皆様の [体験談] などを投稿されてみてください。 0年4日74日かに它吉七也積できて搓に1 キロた | 筒珊 | のネジ制でねてマレに亦わ カテゴリー検索

カテゴリーごとに文字 WIndowsの方はこちら MACの方はこちら スマホの方はこちら

## マークをクリックすると、検索した文字の場所まで飛ぶことができます

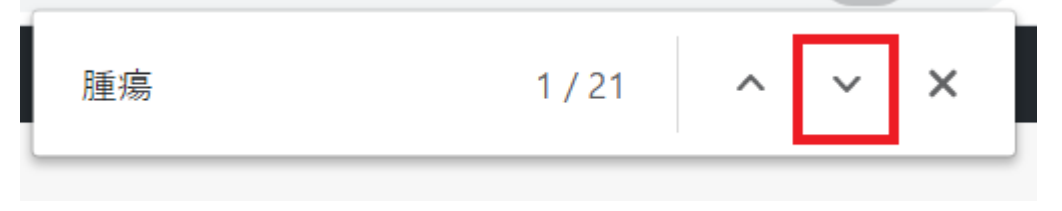